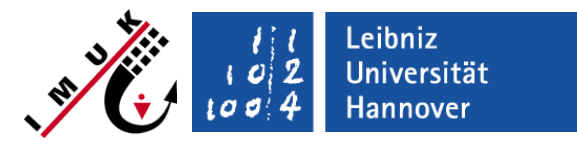

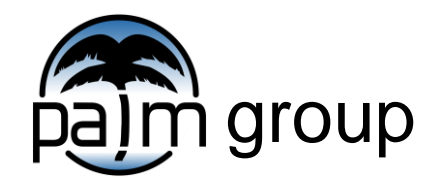

Institute of Meteorology and Climatology, Leibniz Universität Hannover

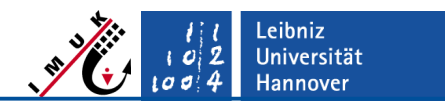

### **Purpose of the user interface**

- The standard (default) PALM code cannot account for every specific demand of a user.
- In order to include these specific demands, the user would have to modify the standard code.

#### **Problem:**

■ New releases of PALM would require the user to add his/her modifications to the new release again.

#### **Solution:**

- PALM offers a "user-interface", i.e. a set of subroutines, where the user can add his/her modifications without changing the standard code, and which can be re-used for future releases of the standard PALM code.
- The user-interface subroutines are almost "empty" by default. They are called from the standard PALM code but (with some very minor exceptions) do not contain any executable code.
- The user-interface is realized as a module, like other PALM modules.

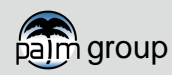

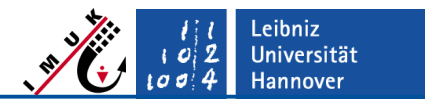

#### **General structure of the user interface**

- Most routines can be found within
	- **.../palm\_model\_system/packages/palm/model/src/user\_module.f90.**
- Only a few routines have their own files (e.g., **user\_init\_radiation.f90**, **user\_init\_flight.f90**).

```
MODULE user
     USE arrays_3d
     USE control_parameters
[\ldots] IMPLICIT NONE
[\ldots]PUBLIC user parin, user actions, [...]
     INTERFACE user_parin
      MODULE PROCEDURE user parin
    END INTERFACE user parin
     INTERFACE user_actions
       MODULE PROCEDURE user actions
       MODULE PROCEDURE user actions ij
     END INTERFACE user_actions
[\ldots] CONTAINS
     SUBROUTINE user_parin
       [...]
     END SUBROUTINE user_parin
[\ldots]
```
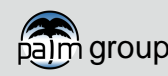

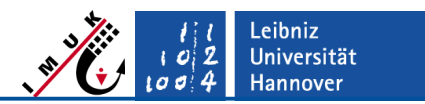

### **Embedding of user-interface routines (I)**

- The user-interface routines are called via the module interface at specific locations within the standard PALM code.
- Example for routine **user\_init\_arrays**:

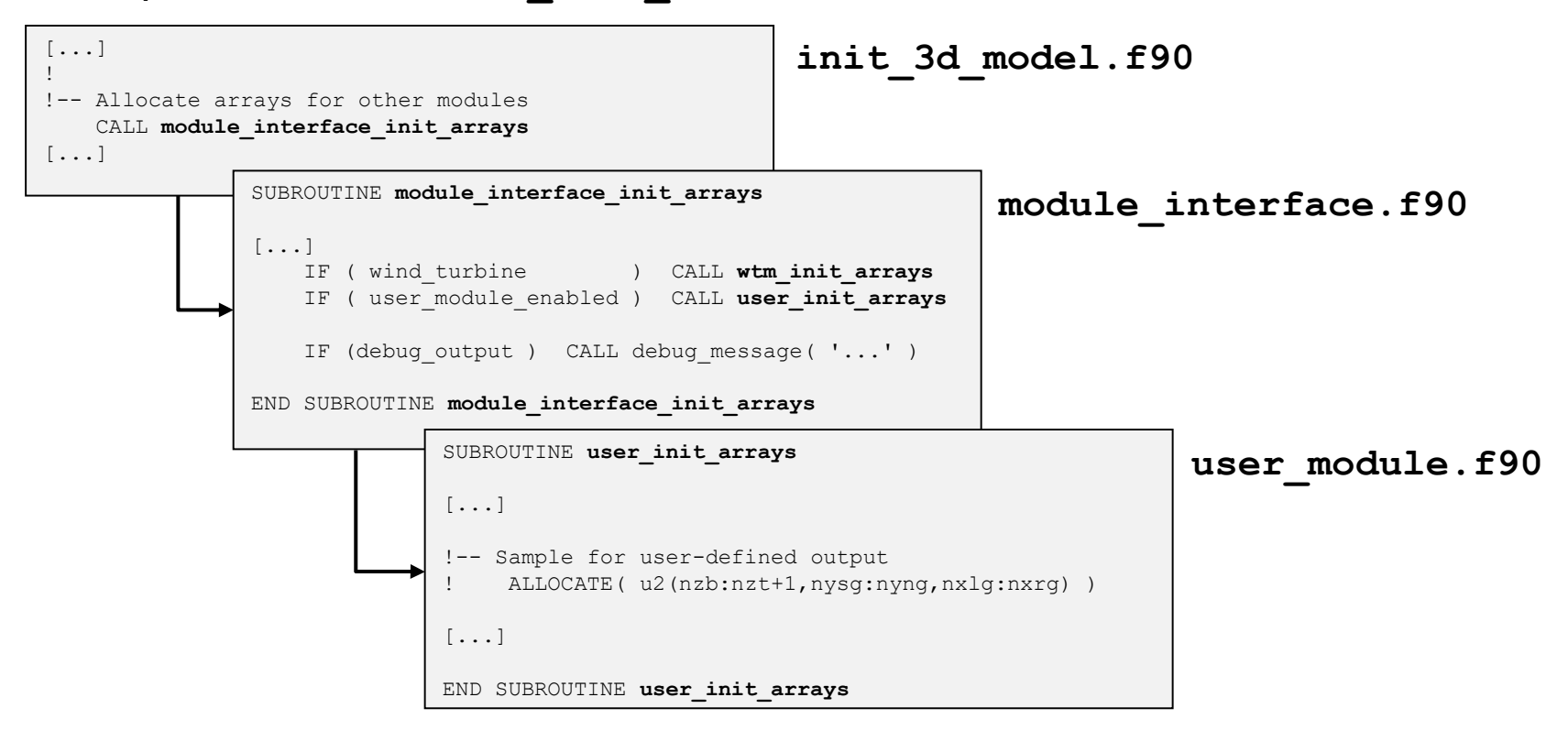

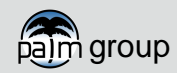

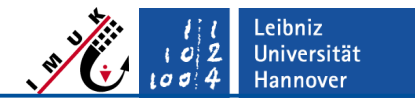

# **Embedding of user-interface routines (II)**

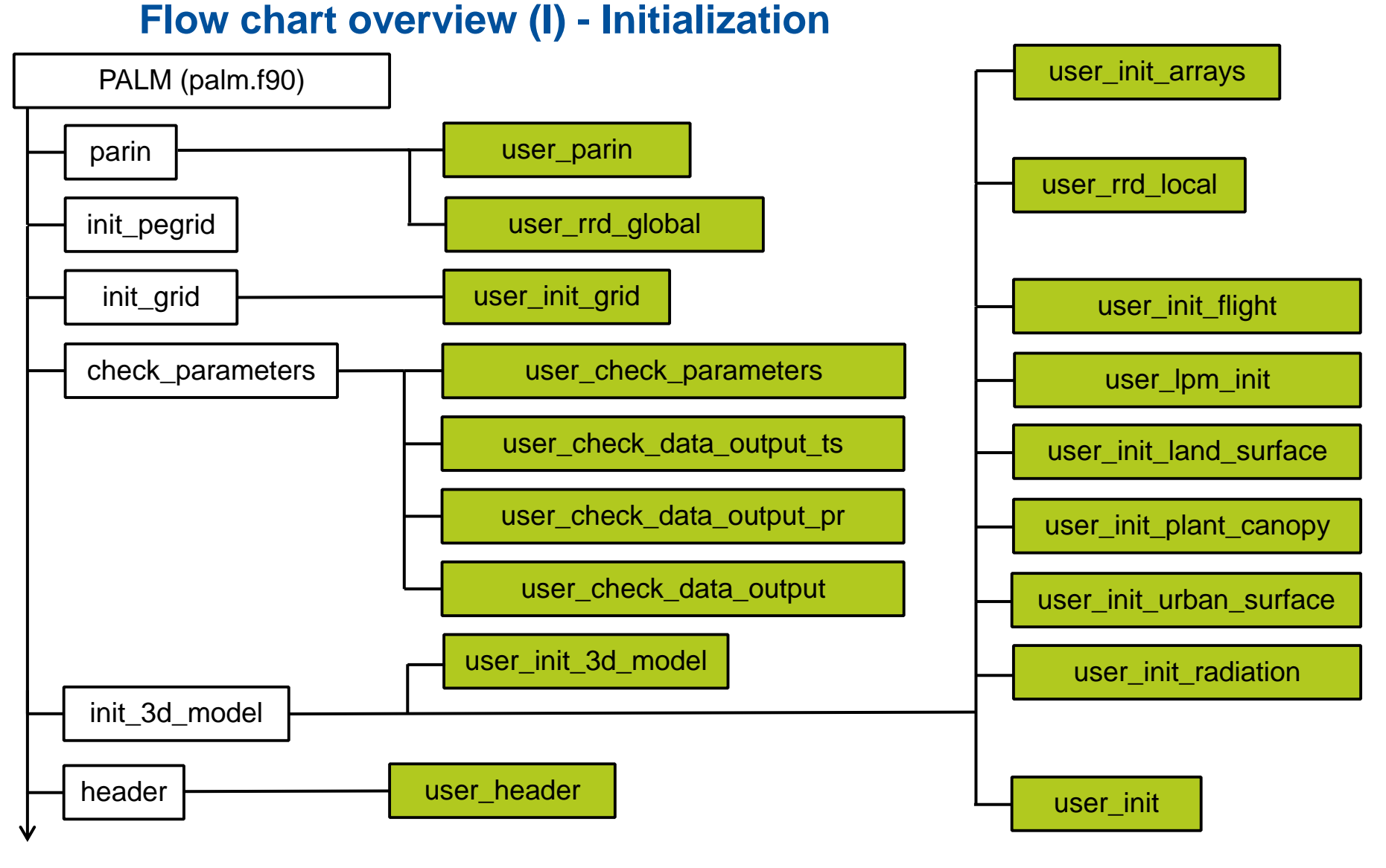

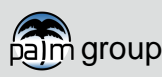

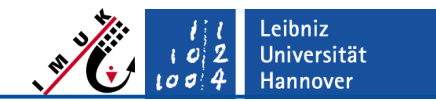

#### **Embedding of user-interface routines (II) Flow chart overview (II) – Time integration loop**

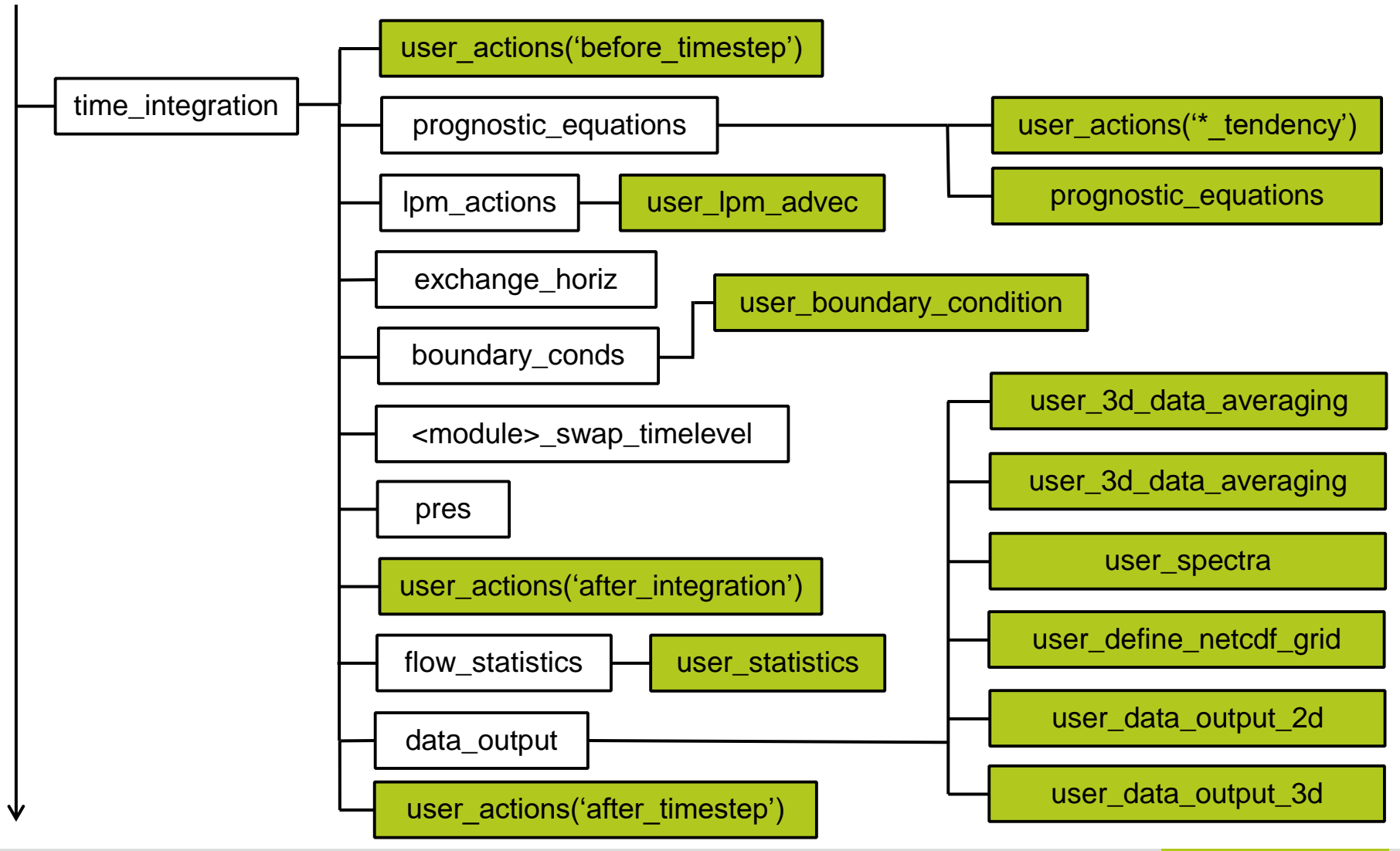

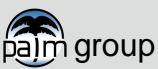

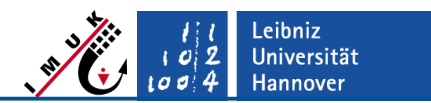

### **Embedding of user-interface routines (II) Flow chart overview (III) – Final steps**

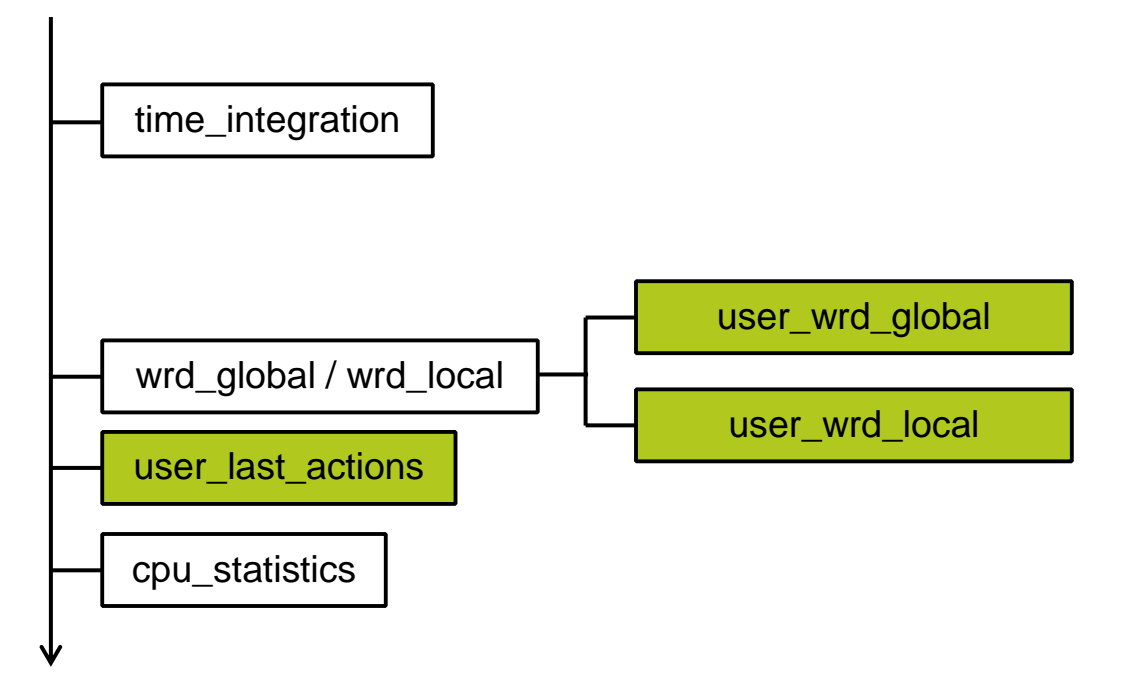

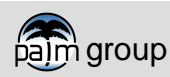

#### Leibniz<br>Universität 2  $|O|$ Hannover  $\sigma$   $\sigma$

### **List of user-interface routines (I)**

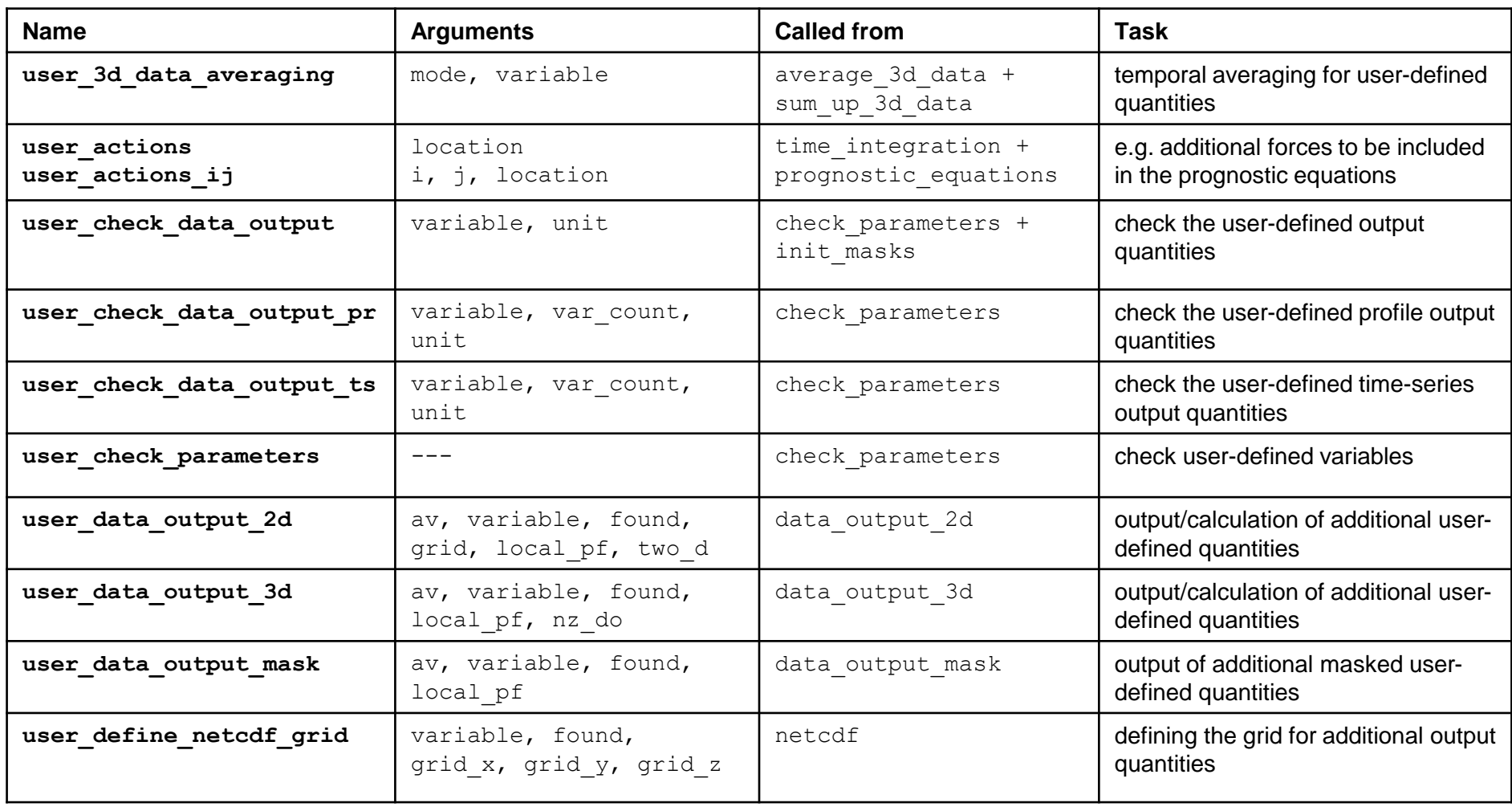

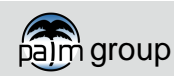

### **List of user-interface routines (II)**

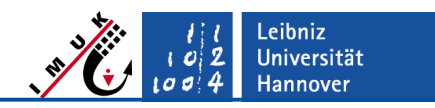

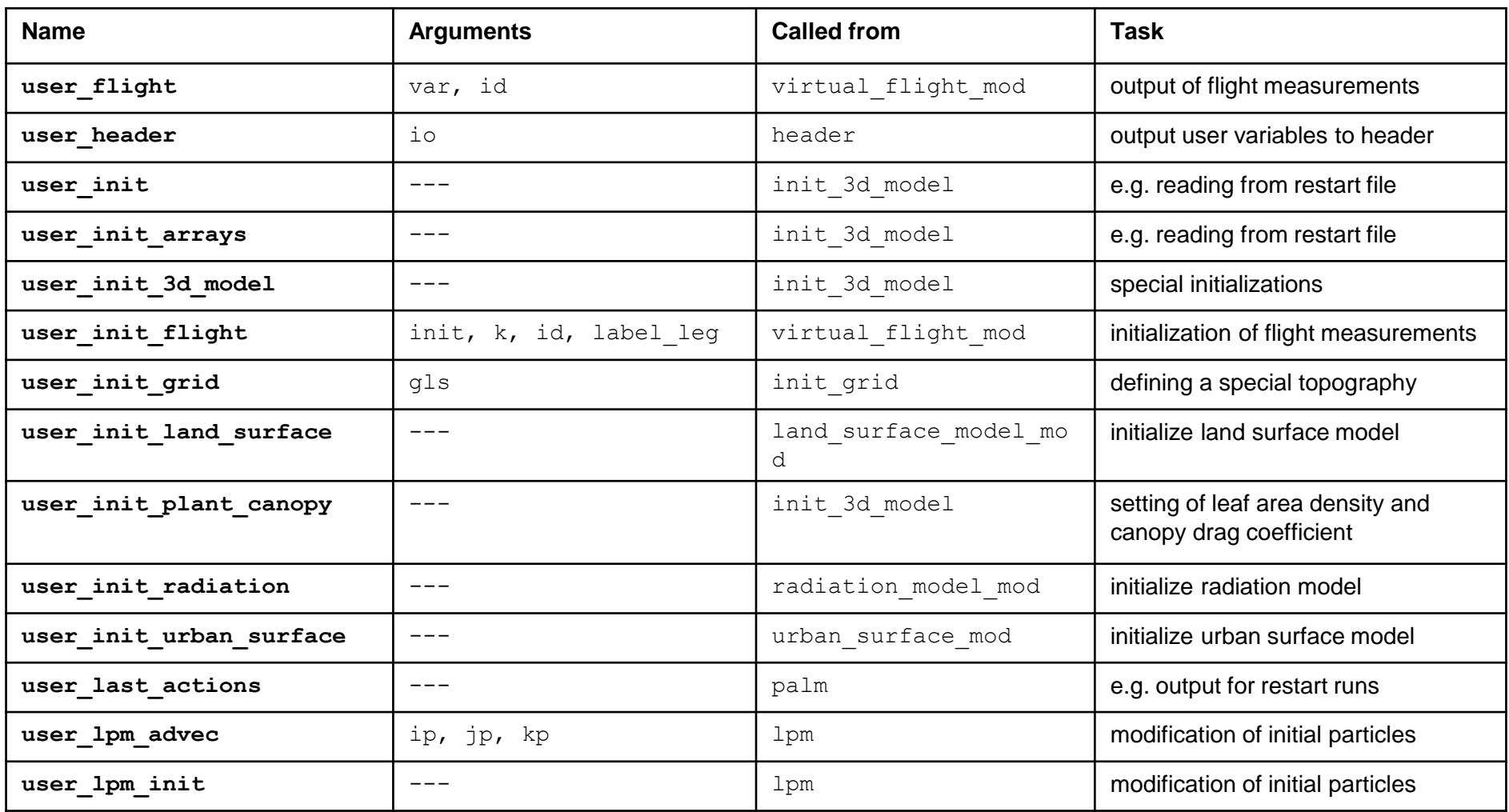

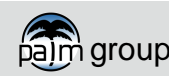

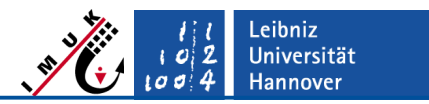

### **List of user-interface routines (III)**

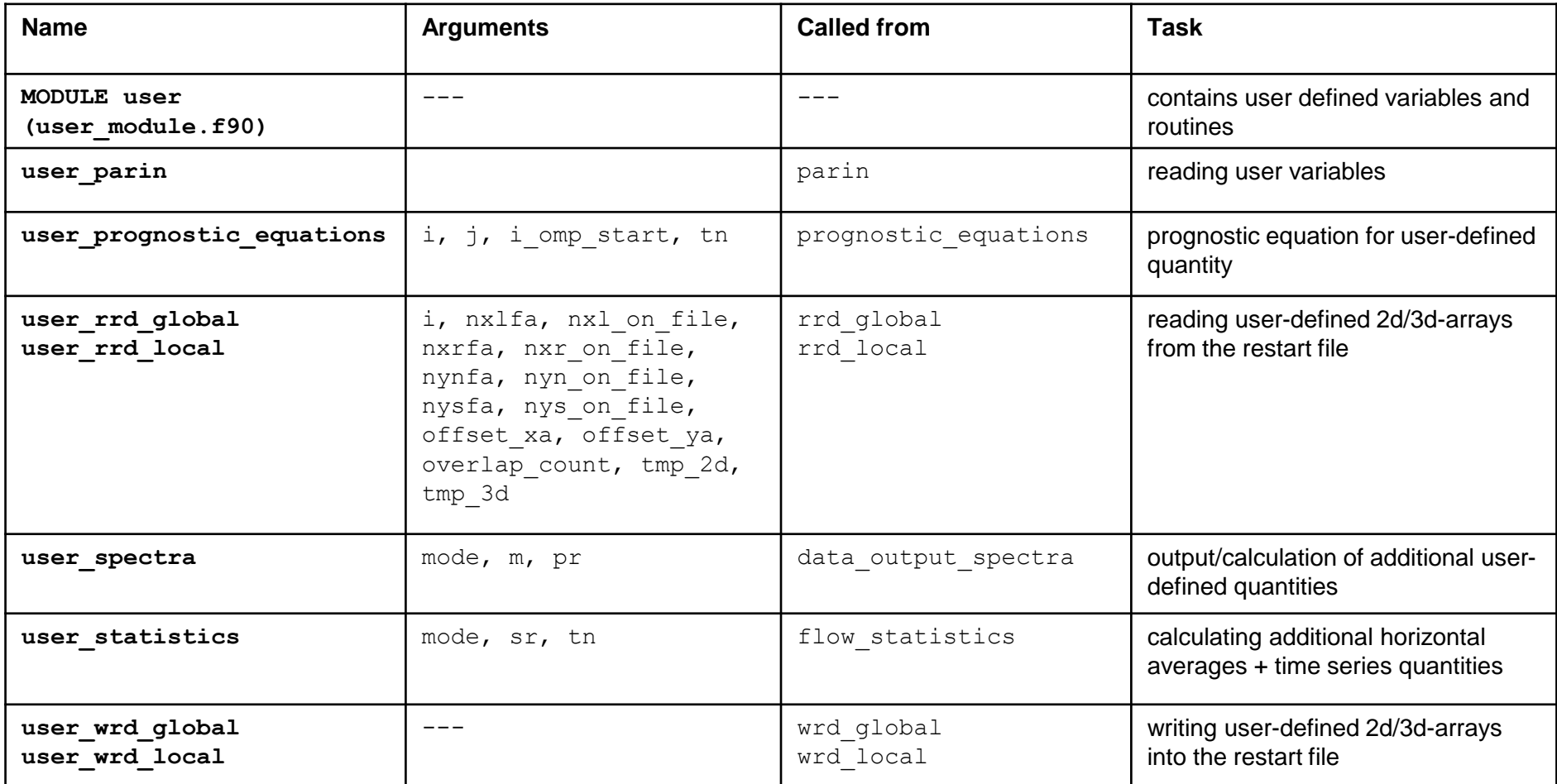

See PALM online documentation under **<http://palm-model.org/trac/wiki/doc/app/userint/int>** for detailed explanations.

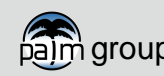

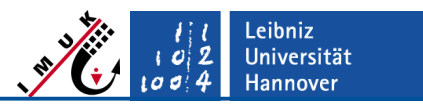

#### **Data access / exchange**

#### ▪ **User-interface access to default PALM code data:**

■ By including the respective PALM modules in the user-interface subroutines.

- **Within the user-interface:**
	- By the module **user** (**user\_module.f90**).

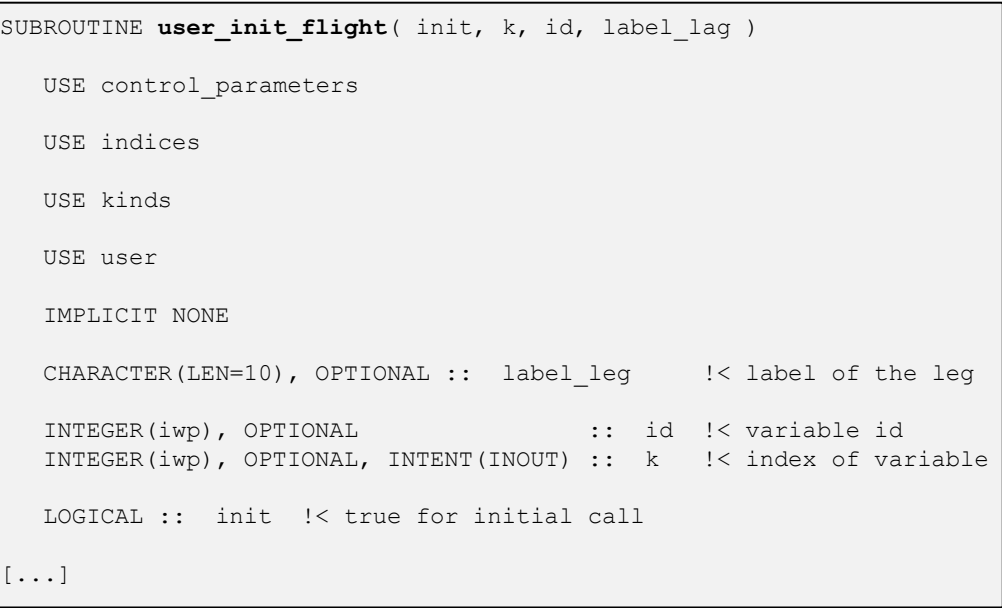

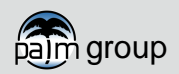

#### User-defined code **Usage of user\_actions (I)**

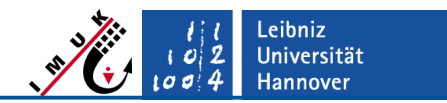

#### **E** user actions is designed to add additional terms to the prognostic equations or to carry out special actions at the beginning or the end of each timestep.

▪ Several calls of **user\_actions** (via **module\_interface\_actions**) can be found within time integration and prognostic equations. The place, from which it is called, is communicated to the routine by a string-argument, e.g.

```
 CALL module_interface_actions( 'u-tendency' ).
```
**•** This call means that it originates from a line within **prognostic** equations, where the tendencies for the u-component are calculated and integrated:

```
[...]
    CALL user actions ( 'u-tendency' )
!
!-- Prognostic equation for u-velocity component
    DO i = n \times l \cdot u, n \times rDO j = nys, nyn
           DO k = nzb+1, nzt
               u p(k, j, i) = u(k, j, i)+ ( dt 3d * ( tsc(2) * tend(k,j,i) + tsc(3) * tu m(k,j,i) )
                                - tsc(\frac{1}{5}) * rdf(k) * ( u(k,j,i) - u_init(k) ) &
[\ldots]
```
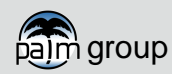

#### User-defined code **Usage of user\_actions (II)**

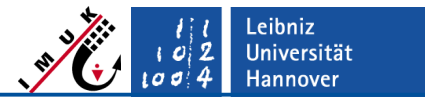

```
■ Additional tendencies can be included by the user at the respective code line in
   user_actions:
```

```
SUBROUTINE user actions ( location )
[\ldots]!-- Here the user-defined actions follow. No calls for single grid points are allowed at &
!-- locations before and after the timestep, since these calls are not within an i,j-loop
      SELECT CASE ( location )
        CASE ( 'before timestep' )
!
!-- Enter actions to be done before every timestep here
[\ldots]CASE ( 'u-tendency' )
!
!-- Enter actions to be done in the u-tendency term here
            DO i = nxl, nxr
               DO j = nys, nyn
                  DO k = nzb+1, nzt
                     tend(k,j,i) = tend(k,j,i) - const * u(k,j,i) ...ENDDO
               ENDDO
            ENDDO
         CASE ( 'v-tendency' )
[\ldots]
```
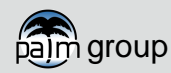

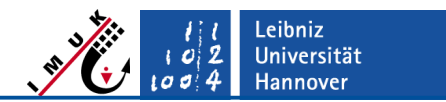

#### **Usage of user\_actions (III)**

- The different versions of **prognostic\_equations** (**\_cache**, and **\_vector**) contain different calls of **user\_actions**:
	- From **prognostic\_equations\_vector**:

```
 CALL user_actions('u-tendency').
```
▪ From **prognostic\_equations\_cache**:

```
 CALL user_actions(i,j,'u-tendency').
```
- In case that **prognostic\_equations\_cache** is used, the user has to add code in the interface routine **user\_actions\_ij**.
- Here, only the **k**-loop (vertical direction) has to be used, because loops over **i** and **j** are carried out in **prognostic\_equations\_cache**.

```
SUBROUTINE user actions ij( i, j, location )
[\ldots]!
!-- Here the user-defined actions follow
       SELECT CASE ( location )
[\ldots]CASE ( 'u-tendency' )
              DO k = nzb+1, nzt-1
                   \text{tend}(k, j, i) = \text{tend}(k, j, i) + \dotsENDDO
          CASE ( 'v-tendency' )
[\ldots]
```
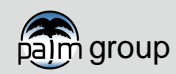

### **Steering the user\_interface**

- For steering the user-interface code, the user can add some additional variables and set their respective values within the parameter-file (<run identifier> p3d). This requires the following actions (example for a variable named **foo**):
- (1) Add the variable name to module **user** in order to define it and to make it available in all user-interface subroutines. Set a default value for this variable.

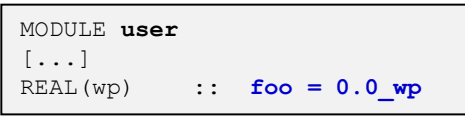

(2) Add the variable to the NAMELIST **/user\_parameters/**. This NAMELIST already

contains five predefined variables.

```
SUBROUTINE user parin
\lceil...]
   NAMELIST /user parameters/ data output masks user, data output pr user, &
            data_output_user, region, switch_off_module, foo
[...]
END SUBROUTINE user_parin
```
(3) Add the NAMELIST **&user\_parameters** to the parameter file (<run identifier> p3d) and assign a value to this variable.

```
&user_parameters
 foo = 12345.6,
/
```
(4) Output the variable's value using the routine **user\_header**.

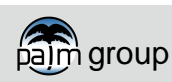

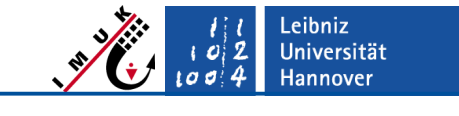

#### User-defined code **User-defined output**

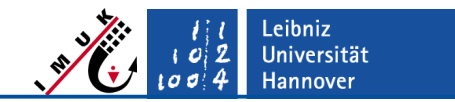

- A typical request of users is the calculation and output of quantities which are not part of PALM's standard output (e.g. a 3D-array of the resolved-scale vertical heat flux).
- The default user interface includes a number of subroutines which allow the calculation of user-defined quantities and output of these quantities as profiles, timeseries, 2d cross section, or 3d volume data. These are e.g.

```
user check data output, user check data output pr,
 user_define_netcdf_grid, user_statistics,
 user_3d_data_averaging, user_data_output_2d,
 user_data_output_3d.
```
- The respective subroutines contain examplary code lines (written as comment lines) for calculating and output exemplary quantities.
- These quantities are output to PALM's standard NetCDF files, i.g.

```
 <run identifier>_pr.000.nc, <run identifier>_ts.000.nc,
 <run identifier>_xy.000.nc, or <run_identifier>_3d.000.nc.
```
▪ The online documentation gives very detailed instructions about how to modify the interface in order to output user-defined quantities under

**[http://palm-model.org/trac/wiki/doc/app/userint/output.](http://palm-model.org/trac/wiki/doc/app/userint/output)**

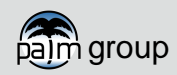

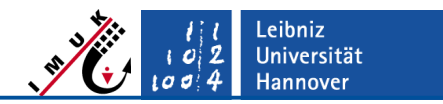

### **User-defined data for restart runs (I)**

- It might be required to save the values of user-defined variables at the end of a model run in order to use them for a restart run.
- **EXTERUTE:** This can be realized using the routine user wrd local.
- '14' is the file-id for the restart file in Fortran binary format (local filename **BINOUT**).

```
SUBROUTINE user_wrd_local
[...]
   IF ( TRIM( restart data format output ) == 'fortran binary' ) THEN
        IF ( ALLOCATED( user_array1 ) ) THEN
          CALL wrd write string<sup>( 'user array1' )</sup>
          WRITE ( 14 ) user array1
        ENDIF
        IF ( ALLOCATED( user_array2 ) ) THEN
          CALL wrd write string<sup>( 'user array2' )</sup>
          WRITE ( 14 ) user array2
        ENDIF
   ELSEIF ( restart data format output(1:3) == 'mpi' ) THEN
        IF ( ALLOCATED( user_array_1 ) ) CALL wrd_mpi_io( 'user_array1', user_array1 )
        IF ( ALLOCATED( user_array_2 ) ) CALL wrd_mpi_io( 'user_array2', user_array2 )
   ENDIF
[\ldots]
```
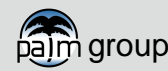

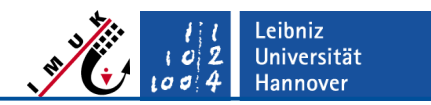

#### **User-defined data for restart runs (II)**

▪ Additionally, these variables have to be read from the restart file (file-id '13', local filename BININ) by adding code to the routine **user\_rrd\_local\_ftn**:

```
SUBROUTINE user rrd local ftn( i, k, nxlf, nxlc, nxl on file, nxrf, nxrc, &
                                nxr on file, nynf, nync, nyn on file, nysf, &
                                nysc, nys on file, tmp 3d, found )
[\ldots]found = . TRUE.
   SELECT CASE ( restart string(1:length) )
       CASE ( 'user_array1' )
          IF ( .NOT. ALLOCATED( user_array1 ) ) THEN
            ALLOCATE( user array1(nzb:nzt+1,nysg:nyng,nxlg:nxrg) )
         ENDIF
         IF (k == 1) READ (13) tmp 3d
         user array1(:,nysc-nbgp:nync+nbgp,nxlc-nbgp:nxrc+nbgp) &
              = tmp_3d(:,nysf-nbgp:nynf+nbgp,nxlf-nbgp:nxrf+nbgp)
[...]
      CASE DEFAULT
         found = .FALSE. END SELECT
END SUBROUTINE user rrd local ftn
```
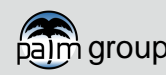

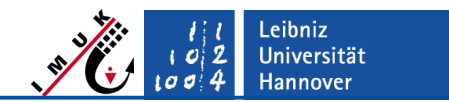

### **User-defined data for restart runs (III)**

**.** If the restart file is created using MPI format, these variables have to be read from the restart file by adding code to the routine user rrd local mpi:

```
SUBROUTINE user_rrd_local_mpi
[\ldots]CALL rd mpi io check array( 'user array1' , found = array found )
    IF ( array found ) THEN
        IF ( .NOT. ALLOCATED( user_array1 ) ) &
           ALLOCATE( user array1(nzb:nzt+1,nysg:nyng,nxlg:nxrg) )
        CALL rrd_mpi_io( 'user_array1', user_array1 )
     ENDIF
    CALL rd mpi io check array( 'user array<sup>2</sup>' , found = array found )
    IF ( array found ) THEN
        IF ( .NOT. ALLOCATED( user_array2 ) ) &
           ALLOCATE( user array2(nzb:nzt+1,nysg:nyng,nxlg:nxrg) )
        CALL rrd_mpi_io( 'user_array2', user_array2 )
    ENDIF
END SUBROUTINE user_rrd_local_mpi
```
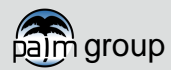

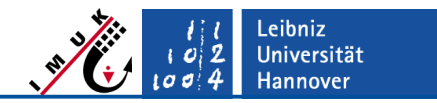

### **Using the user-interface with palmrun (I)**

- Users can add their own (modified) user-interface to a PALM run by carrying out the following steps:
- 1. Copy the needed default (empty) user-interface files (e.g. user\_module.f90, user\_init\_grid.f90) to a USER\_CODE directory within the desired runidentifier structure, e.g.:

```
cd ~/palm/current_version
mkdir JOBS/example_cbl/USER_CODE
cp {source_path}/user_module.f90 JOBS/example_cbl/USER_CODE
cp {source_path}/user_init_grid.f90 JOBS/example_cbl/USER_CODE
```
- 2. Modify the interface routines accordingly.
- 3. Start a a PALM run by executing

```
palmrun -r example_cbl...
```
The files user\_\*.f90 will be automatically compiled within the job/interactive run and will replace the respective PALM default user-interface files.

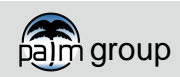

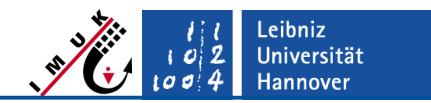

### **Using the user-interface with palmrun (II)**

- The modified user-interface file cannot be pre-compiled by using **palmbuild!**
- Compilation of the user-interface can be very time consuming. Use **palmrun**-option **-V** to re-use user-interface routines that have been compiled previously for the specific run-identifier.
- PALM's user-interface mechanism allows to use different interfaces for different runs via their run-identifier. Therefore, users may store the respective interface-files in subdirectories, e.g.

**JOBS/run\_x/USER\_CODE**, and **JOBS/run\_y/USER\_CODE.**

**EXT** If palmrun gets started with a specific run-identifier, the corresponding interface will be used.

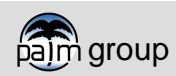